# SIAFI Sistema Integrado de<br>do Governo Federal

# **Manual do Usuário**

**Alterar Regra de Formatação**

Data e hora de geração: 07/06/2025 21:41

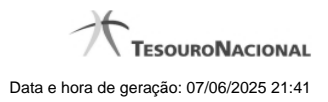

**1 - Alterar Regra de Formatação 3**

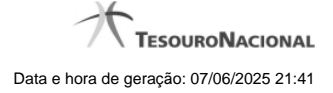

# **1 - Alterar Regra de Formatação**

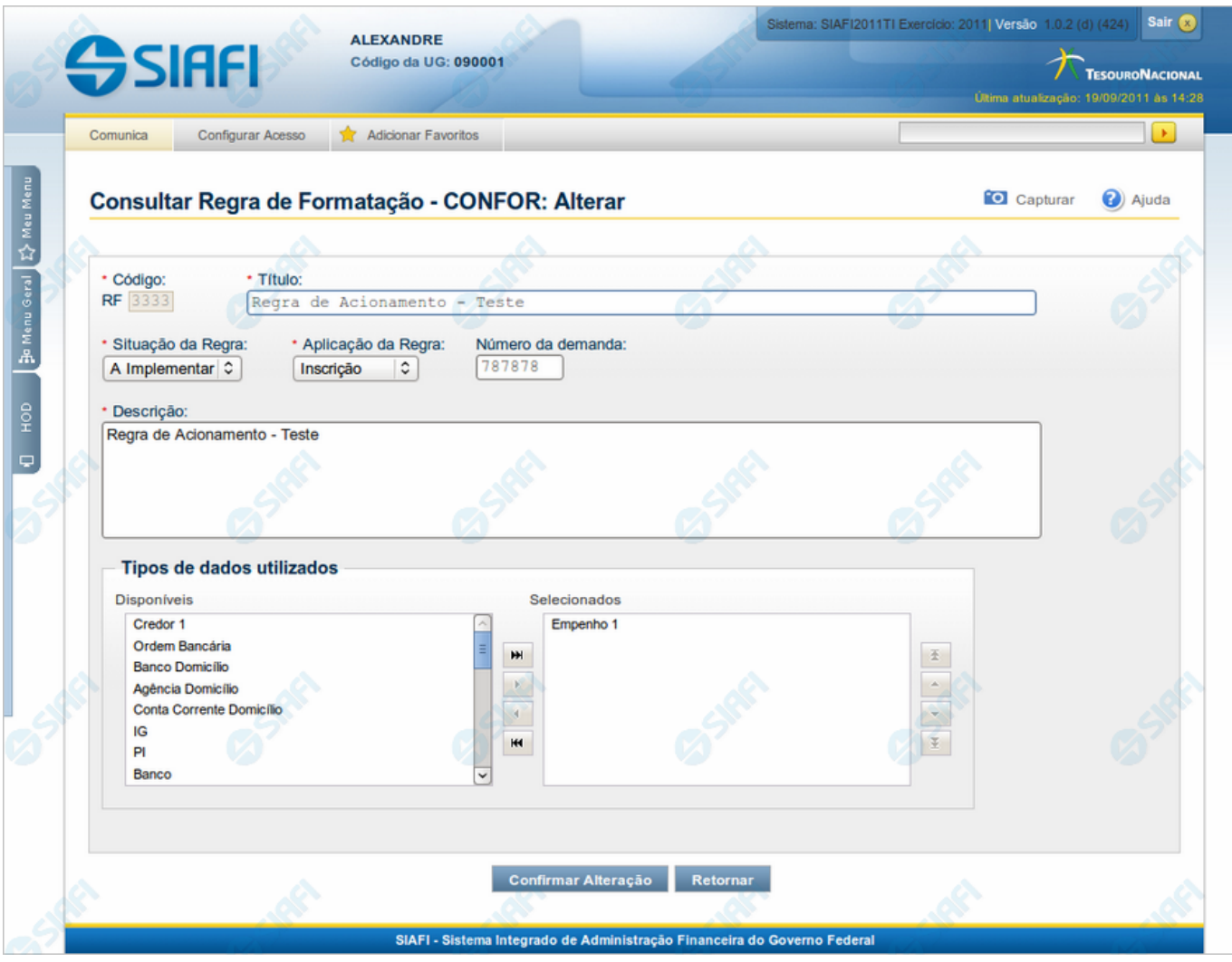

#### **Alterar Regra de Formatação**

Nesse formulário, o conteúdo do registro de uma Regra de Formatação de Evento fica disponível para você digitar as alterações desejadas.

A alteração de registros é restrita aos usuários responsáveis pela manutenção das tabelas.

### **Campos**

**Código** - Código da Regra de Formatação de Evento. Esse campo não admite alteração.

**Título** - Informe um novo título para essa Regra de Formatação de Evento ou mantenha o mesmo título.

**Situação da Regra** - Selecione uma nova situação ( fase de implementação) para essa Regra de Formatação de Evento, ou mantenha a mesma situação. Pode ser uma destas: "A implementar", "Implementada". Esse campo existe somente para regras elementares.

**Aplicação da Regra** - Selecione uma nova aplicação para a Regra de Formatação de Evento ou mantenha a mesma aplicação. Pode ser uma destas: "Inscrição", "Classificação". A aplicação define se a regra será utilizada para formatar Inscrições ou Classificações da linha de evento.

**Número da Demanda** - Informe um novo número para a demanda de inclusão ou de alteração dessa Regra de Formatação de Evento, contendo, no máximo, oito caracteres. Opcionalmente, mantenha o mesmo número da demanda. Esse campo existe somente para regras elementares.

**Descrição** - Informe uma nova descrição para essa Regra de Formatação de Evento, contendo, no máximo, 4.096 caracteres ou mantenha a mesma descrição.

**Tipos de dados utilizados** - Selecione, a partir dos tipos de dados apresentados na janela "Disponíveis", novos tipos para compor essa Regra de Formatação de Evento. Opcionalmente mantenha os mesmos tipos já indicados. Esse campo existe somente para regras elementares.

**Regras de Formatação Elementares para Composição** - Selecione, a partir das regras elementares apresentadas na janela "Disponíveis", novas regras para compor essa Regra de Formatação de Evento. Opcionalmente mantenha as mesmas regras já indicadas. Esse campo existe somente para regras compostas.

#### **Botões**

**Confirmar Alteração** - Clique nesse botão para prosseguir com a alteração proposta.

**Retornar** - Clique nesse botão para desistir da alteração.

## **Próximas Telas**

[Justificar Alteração](http://manualsiafi.tesouro.gov.br/dados-de-apoio/regra-de-formatacao/consultar-regra-de-formatacao/alterar-regra-de-formatacao-aba-dados-basicos/alterar-regra-de-formatacao/justificar-alteracao)